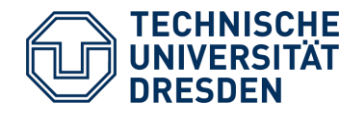

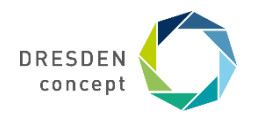

**Christoph Baitis** 

# **Java Course**

13. Oktober 2022

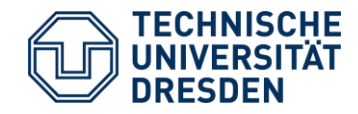

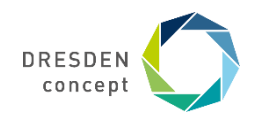

# **First: Which Language?**

# Anyone in here who needs us to speak English?

#### **About me**

# **Christoph Baitis**

- [Christoph.baitis@tu-dresden,de](mailto:Christoph.baitis@tu-dresden,de)
- GitHub: ein-christoph

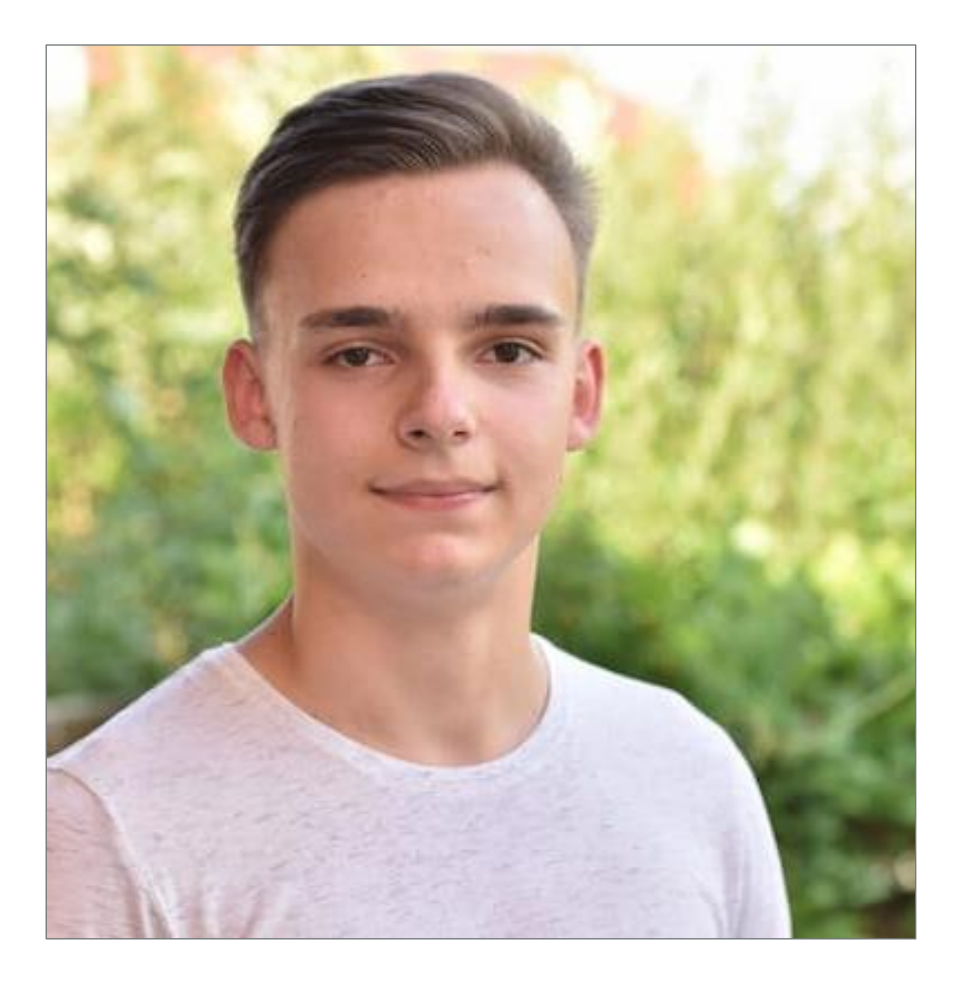

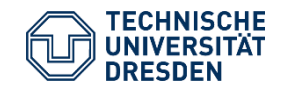

Titel der Präsentation Struktureinheit der TU Dresden / Name Vorname des Vortragenden Ort oder Anlass des Vortrags // 13.01.2018

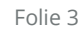

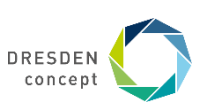

### **What are we doing here?**

- Introduction to programming
- Getting to know the basics of Java
- Preparation for upcoming courses (e.g 'Softwaretechnologie', 2nd Semester)
- Slides and material: <https://ein-christoph.github.io/java-tud>
- Thanks to Florian Kluge, Moritz Schulz (https://trivo25.github.io/tud-java-course)

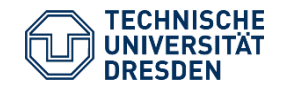

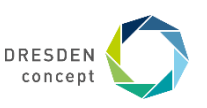

#### **Structure**

- 15 lessons
- Thursday, 14:50 16:20
- APB/E040/E (right here)
- Attendance list

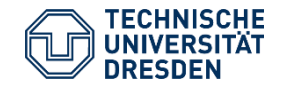

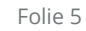

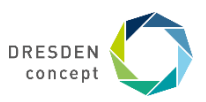

#### **Attendance**

- This course is held on a voluntary basis.
- You're here voluntarily.
- If you want to quit, please let me know so we can invite students from the waiting list.
- If you don't attend the course for 2 weeks in a row without notice I will give your slot to other students.

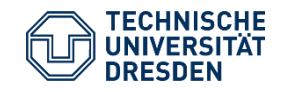

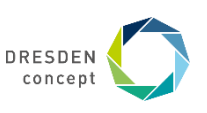

# **Course philosophy**

- This course is centered around you.
- Coding is best learned by doing it.
- Illustrative examples help.
- Mistakes are good because they help us learn.
- I'm not flawless expert either.
- Please ask questions
- because in the end, it's about your understanding.
- I'll walk through the class room to check that everyone gets along.
- Ask each other or ask me.

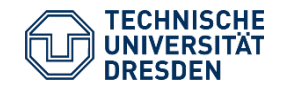

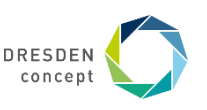

# **Why Java?**

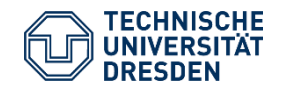

Titel der Präsentation Struktureinheit der TU Dresden / Name Vorname des Vortragenden Ort oder Anlass des Vortrags // 13.01.2018

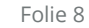

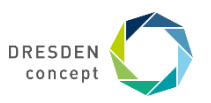

# **Why Java?**

- widely used & modern programming language
- helpful ways of structuring code
- can be used for lots of things
- the same program can run on most computers
- good for getting started

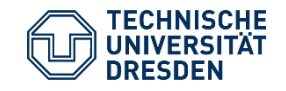

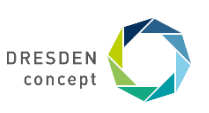

# **Why Java?**

- widely used & modern programming language
- helpful ways of structuring code
- can be used for lots of things
- the same program can run on most computers
- good for getting started
- Android development
- Web applications
- Desktop GUI applications
- ... and much more

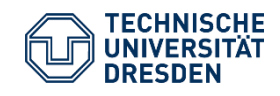

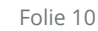

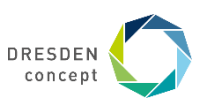

#### **Who are you?**

• Do you have any programming experience already?

<https://strawpoll.com/polls/jVyGJAoVYZ7>

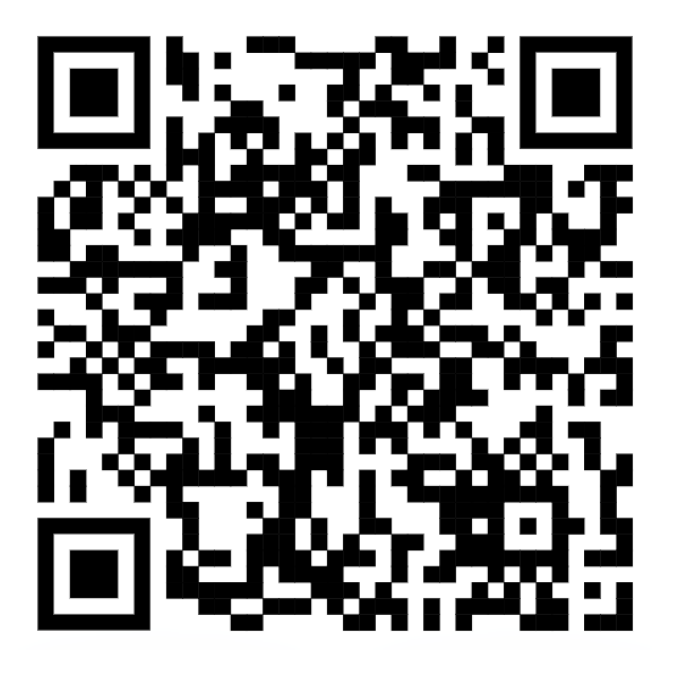

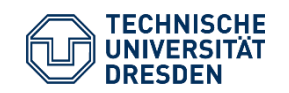

Titel der Präsentation Struktureinheit der TU Dresden / Name Vorname des Vortragenden Ort oder Anlass des Vortrags // 13.01.2018

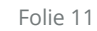

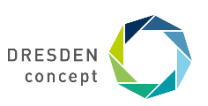

### **We're about to get started…**

- we need Java OpenJDK 11
	- https://adoptium.net
- check if it's installed properly:
	- open a terminal
		- Windows: Windows+R => cmd => Enter
		- MacBook:  $\mathcal{H}$  + T
		- Linux (depends): Ctrl+Shift+T
- enter: javac -version
- it should say: javac 11.0.12

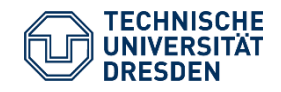

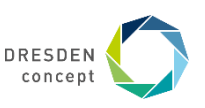

#### **We're about to get started…**

- we need Java OpenJDK 11
	- https://adoptium.net
- check if it's installed properly:
	- open a terminal
		- Windows: Windows+R =>  $rm$  => Fnter
		- MacBook:  $\mathbb{R}$  + T
		- Linux (depends): Ctrl+Shift+T
- enter: javac -version
- it should say: javac 11.0.12

#### Doesn't work? Use an online compiler for now.

<https://www.jdoodle.com/online-java-compiler/>

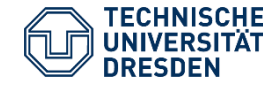

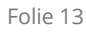

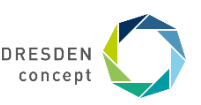

# **Your first piece of code**

- Create a new folder
	- Open the terminal and navigate into that folder using
		- \$ cd /to/my/folder
		- Create a new file by either typing
		- \$ touch helloWorld . java
	- Or right-clicking in your folder
		- Right click -> new -> text document
		- and save it as a . java file

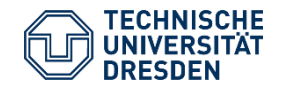

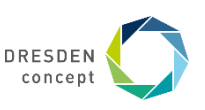

#### **Your first piece of code**

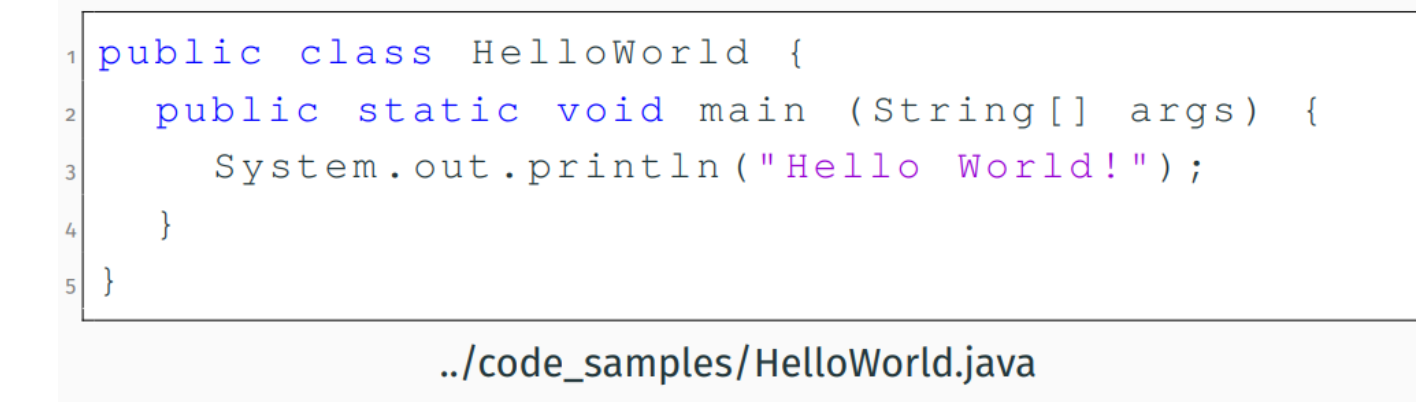

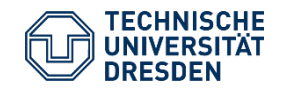

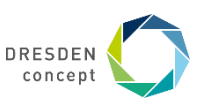

# **Run the program**

```
public class HelloWorld {
  public static void main (String[] args) {
    System.out.println("Hello World!");
```
../code\_samples/HelloWorld.java

- save the file: File > Save
- For VS Code users:
	- open the terminal: View > Terminal
	- type: javac HelloWorld.java
	- type: java HelloWorld
	- see: Hello World!

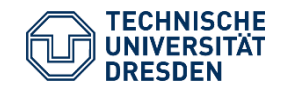

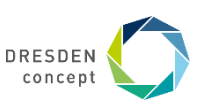

# **Let's play around a bit**

- change the text
- try to run the program
	- ... (like we did before)

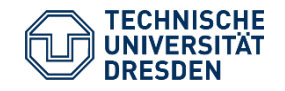

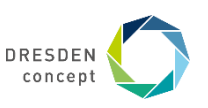

# **Let's explain… (1/4)**

- Coding (= Programmieren) is telling the computer what to do.
- 1. Coding = We list instructions for the computer.
	- precise
	- step by step
- 2. A program called compiler translates code so the computer can understand it.
- 3. The computer runs the program.

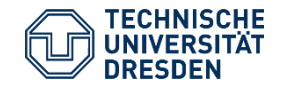

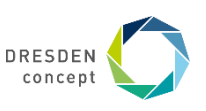

# **Let's explain… (2/4)**

- 1. We write code that humans can read.
	- HelloWorld.java
	- let's look at the code again (next slide)
- 2. The compiler javac translates the code so the computer understands it.
	- HelloWorld.java => HelloWorld.class
- 3. The computer runs the program.
	- command: java HelloWorld

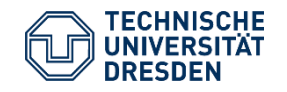

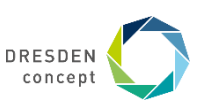

# **Let's explain… (3/4)**

- This is the framework of every Java program:
- HelloWorld is the class name and should be like the file name, but without .java
- start inside public static void main (String[] args) { … }

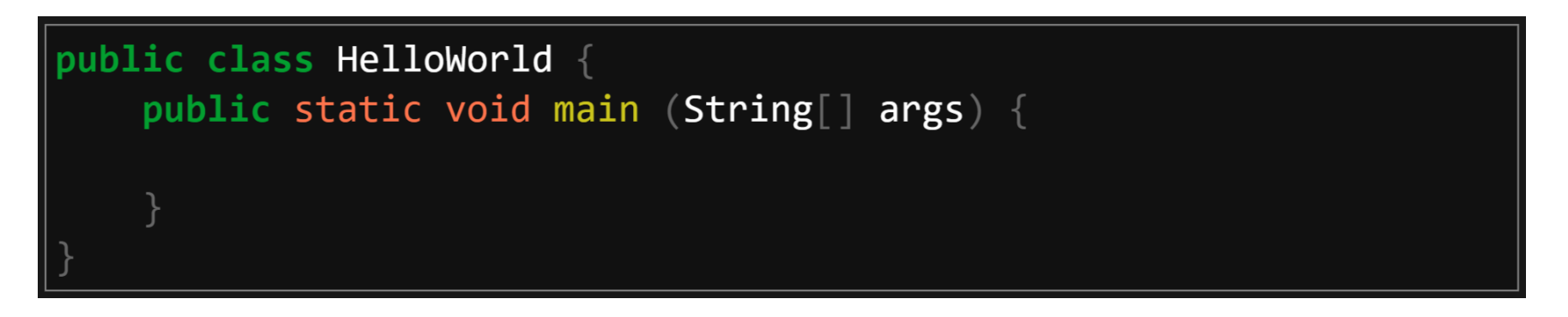

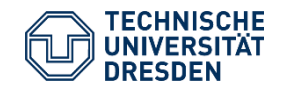

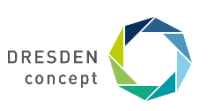

# **Let's explain… (4/4)**

- This is the piece of code
- that prints Hello World!

System out println("Hello World!");

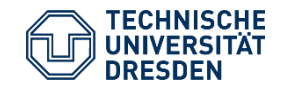

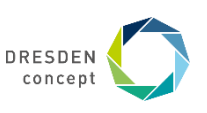

#### **Introducing: Variables**

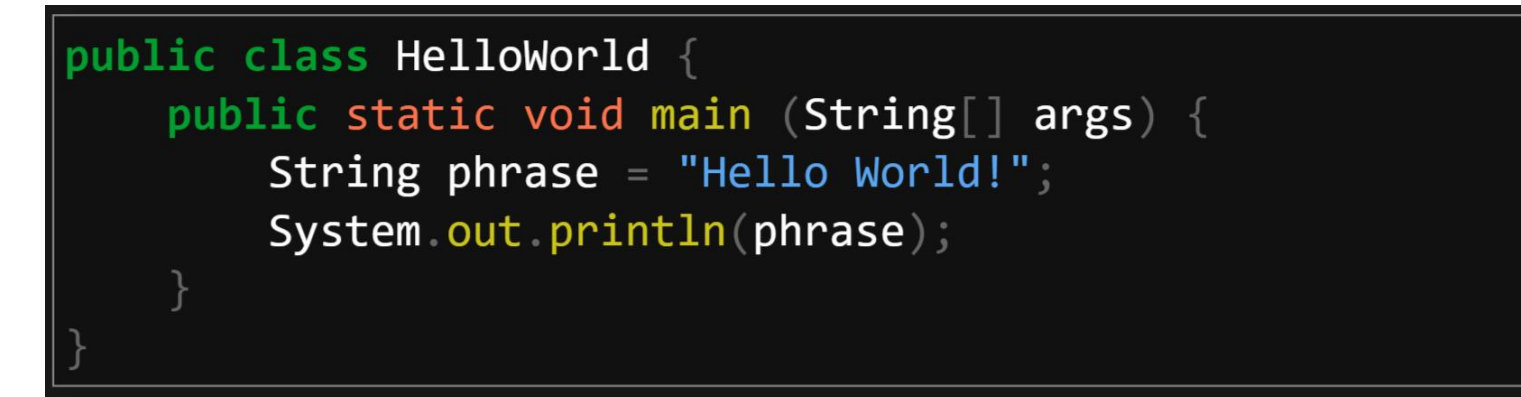

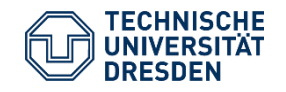

Titel der Präsentation Struktureinheit der TU Dresden / Name Vorname des Vortragenden Ort oder Anlass des Vortrags // 13.01.2018

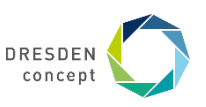

#### String phrase = "Hello World!";

- they have a type: this one is a String (basically a piece of text)
- they have a name: this one is called phrase
- they can be created (formally: declared): =
- they have a value: "Hello World!"
- note the "": they tell Java that this is text, not code
- think of them like a box that can only store things of a specific type

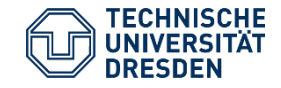

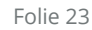

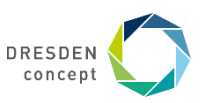

#### String phrase = "Hello World!";

- they have a type: this one is a String (basically a piece of text)
- they have a name: this one is called phrase
- they can be created (formally: declared): =
- they have a value: "Hello World!"
- note the "": they tell Java that this is text, not code
- think of them like a box that can only store things of a specific type

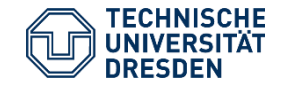

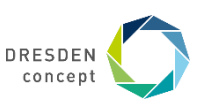

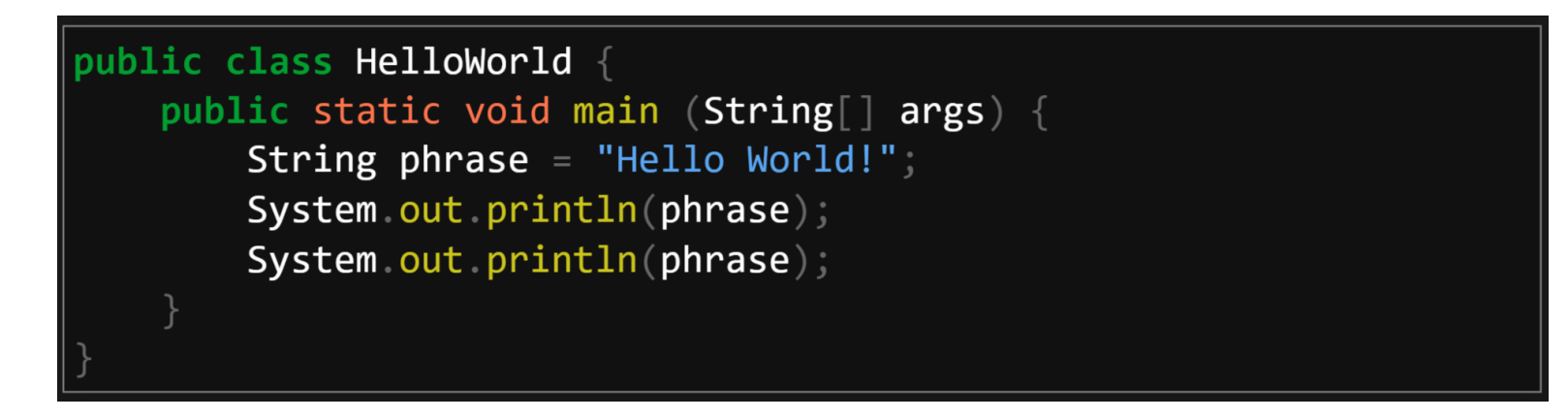

- we can store data in them
- we can re-use them
- avoid typing their values twice

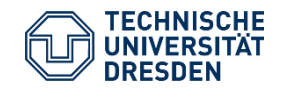

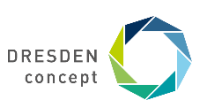

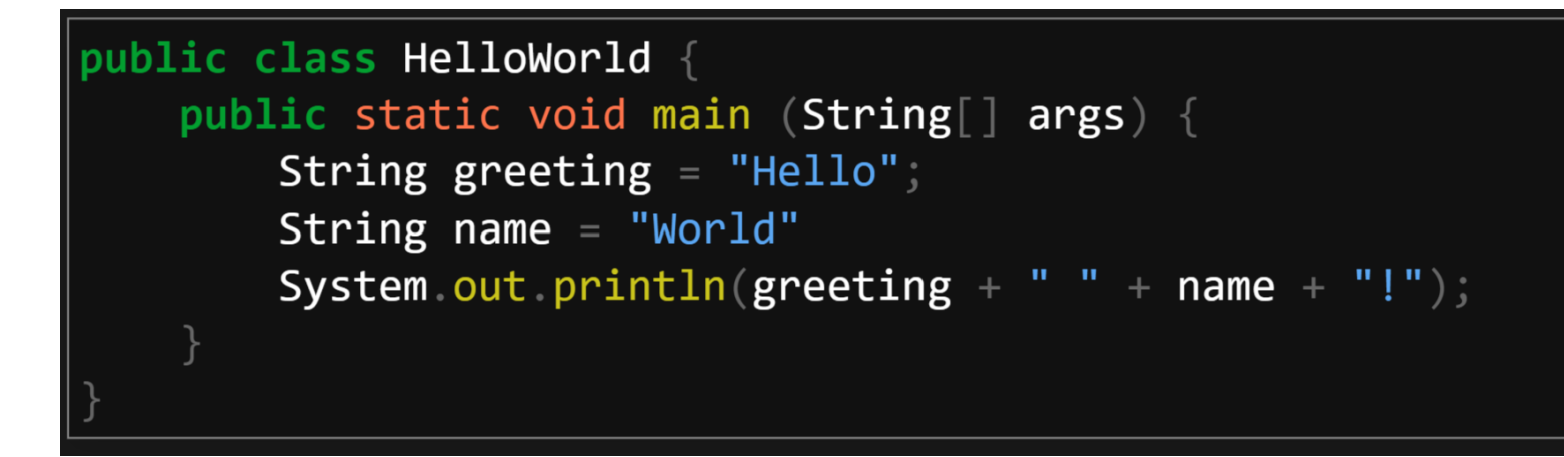

- Strings can be merged (concatenated)
- prints: Hello World! (just as before)

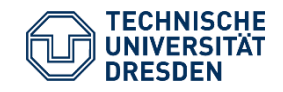

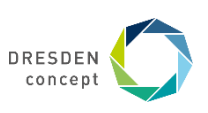

## **Let's talk to our program!**

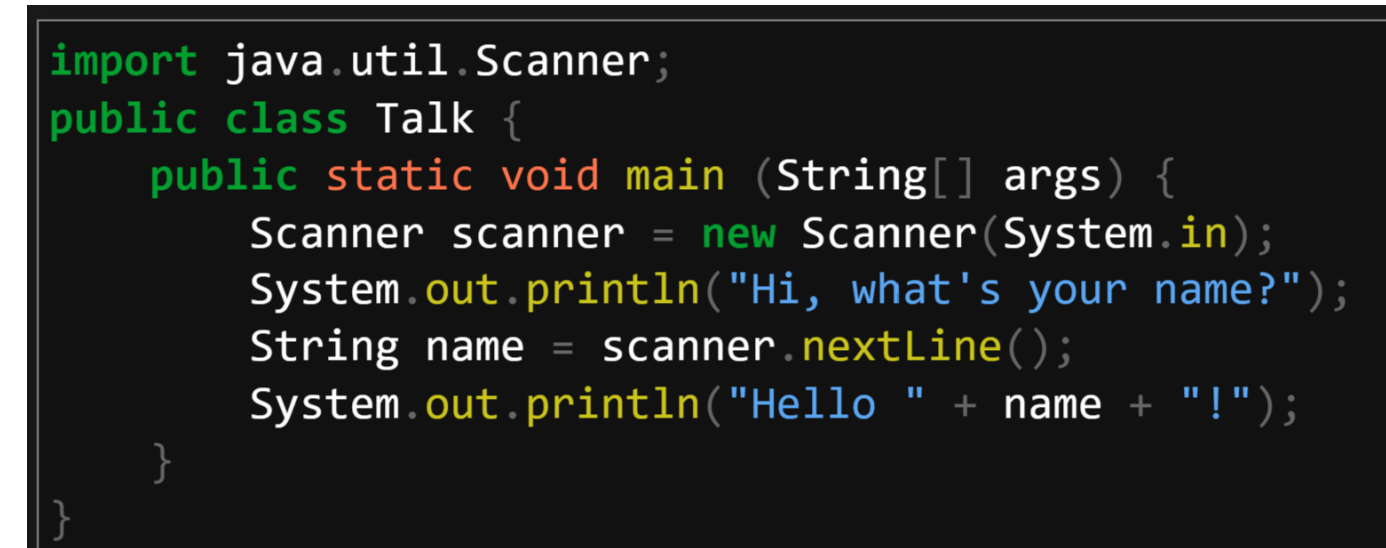

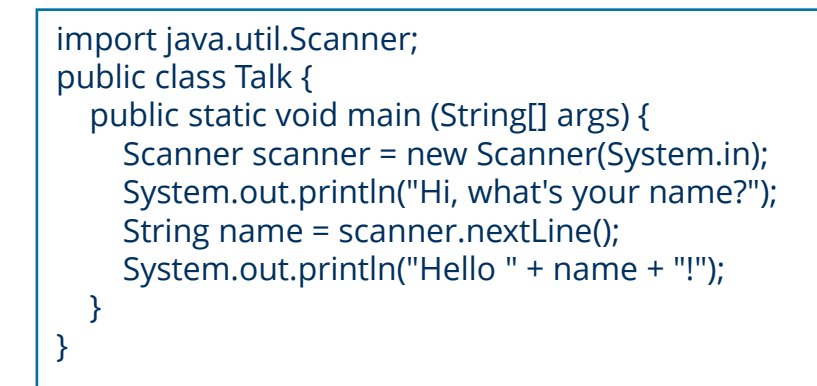

#### File: Talk.java

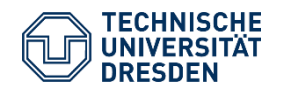

Titel der Präsentation Struktureinheit der TU Dresden / Name Vorname des Vortragenden Ort oder Anlass des Vortrags // 13.01.2018

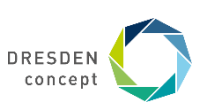

# **Always comment your code!**

#### I am a comment. I can explain things.

- comments are ignored by Java
- we can use them to explain our code (to ourselves)
- next, I'll use comments to explain the previous code

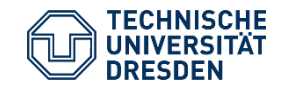

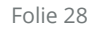

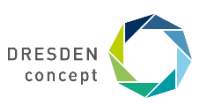

# **Let's explain #2… (1/2)**

```
\frac{1}{2} use somebody else's code, so we don't need to
 / tell the computer how exactly to read input
import java util Scanner;
 / same framework as before:
public class Talk \{public static void main (String[] args) {
        // create a new variable of type Scanner
        // that reads from the console (System.in)
        Scanner scanner = new Scanner (System.in);
        // Ask the user about their name:
        System out println("Hi, what's your name?");1/\ldots
```
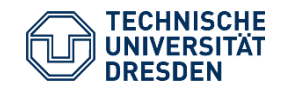

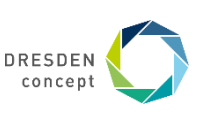

### **Let's explain #2… (2/2)**

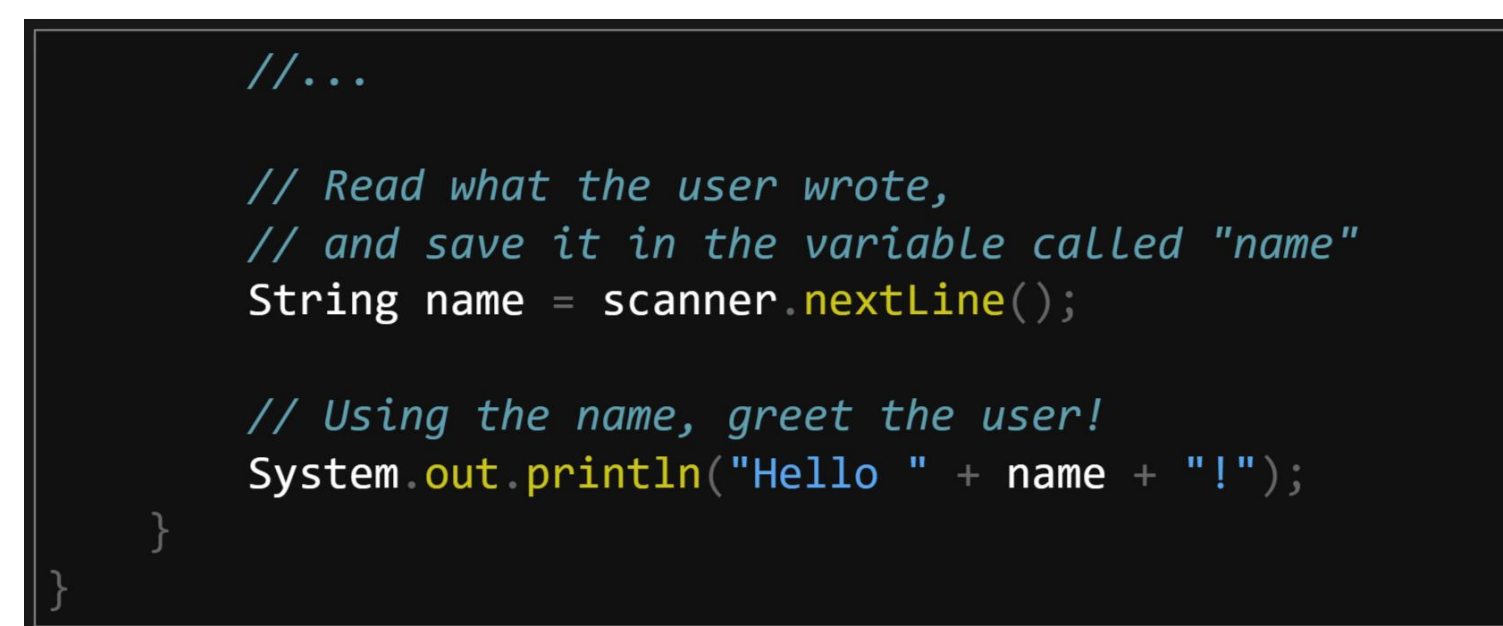

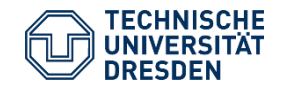

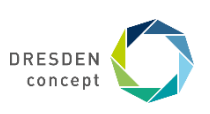

### **Let's explain #2… (2/2)**

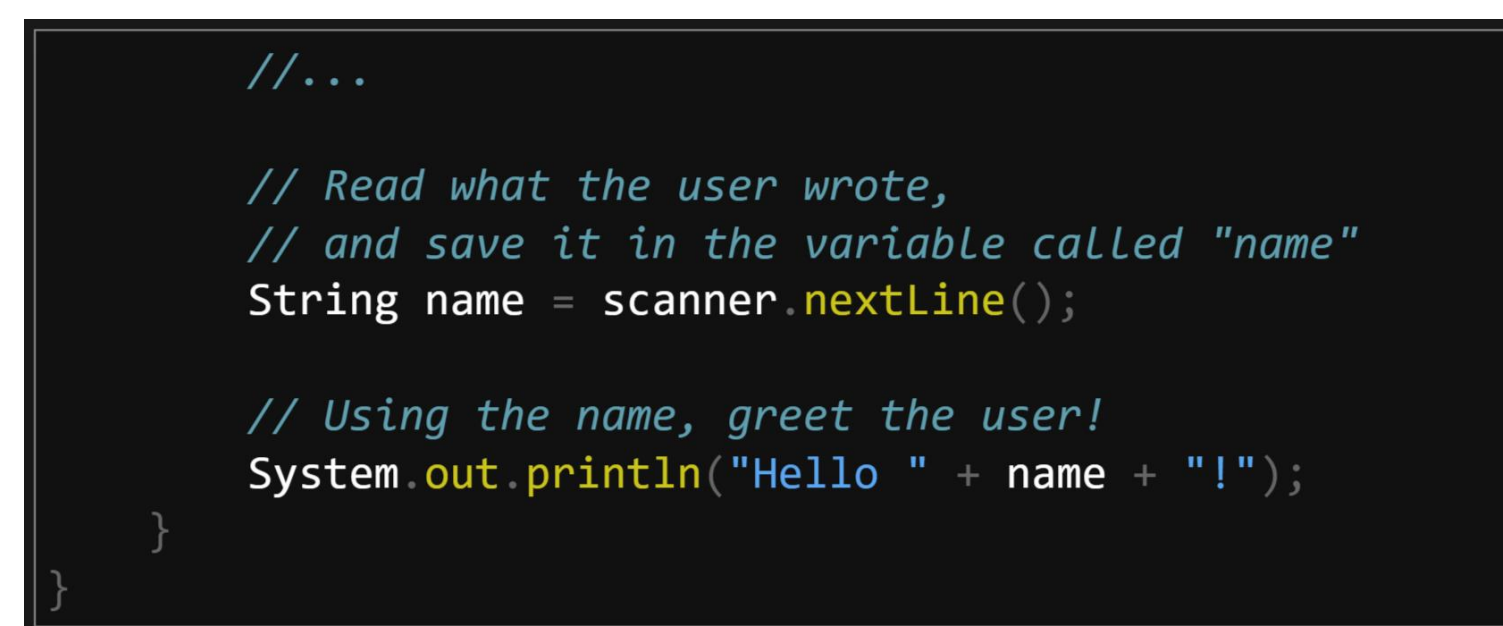

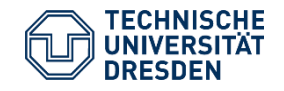

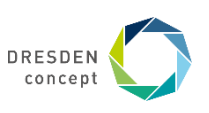

# **Java also knows numbers**

 $\int$  int answer = 42;

- answer is a variable of type int
- type int (integer) stores whole numbers
	- like 7, 78482, -420

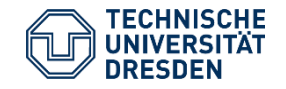

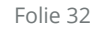

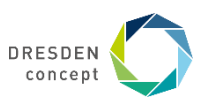

# **Java also knows numbers**

 $\int$  int answer = 42;

- answer is a variable of type int
- type int (integer) stores whole numbers
	- like 7, 78482, -420

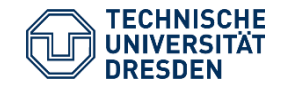

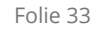

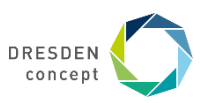

#### **We can also read numbers**

```
import java.util.Scanner;
public class TalkAgain {
    public static void main (String[] args) {
        Scanner scanner = new Scanner (System.in);
        System out println("Hi, how old are you?");int age = scanner nextInt();
        int age2 = age + 5;
        System out println("In 5 years, you'll be " + age2);
```
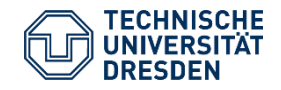

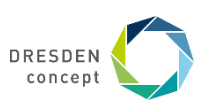

# **Adding numbers works!**

int num =  $42 + 17$ ; int num2 =  $num + 7$ ;

- it doesn't matter if it's the number itself or a variable containing a number
- some operators on numbers:  $+$ ,  $-$ ,  $*$ , /
- notice that an int divided by an int will still be an int
	- we'll learn about floating point numbers soon

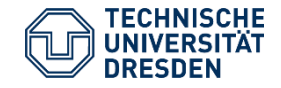

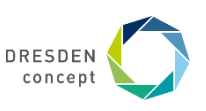

### **What have we learned?**

- how to print text to console
- how to declare variables of type int, String
- how to read input from the console
- that operators like  $+$ ,  $-$ ,  $*$  and / exist

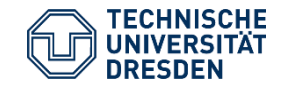

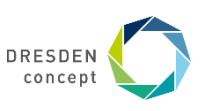

# **Apply your new-learned knowledge**

- Let's build a calculator!
- Suggestion on how to do that:
	- read one number
	- save it in a variable
	- read and save another number
	- add them
	- print the result

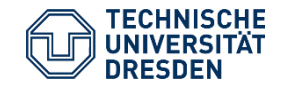

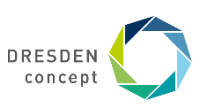

# **That's it!**

- Be encouraged to keep working on the calculator task :)
- Feel free to reach out
	- to send your results
	- to tell me about problems you ran into

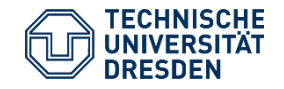

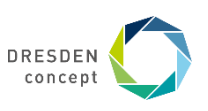

#### **Next lesson**

- a few more types of variables
- control flow: if-statements, while-loops
- more practical examples!

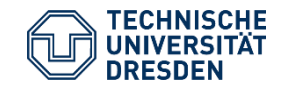

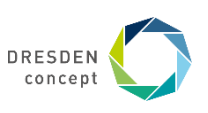